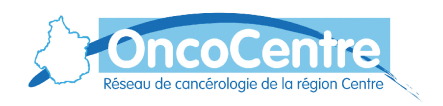

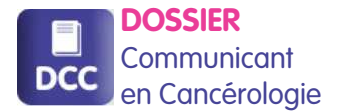

# Auto-évaluation des délais de prise en charge dans le DCC

**GUIDE D'UTILISATION OUTIL EVADEL** 

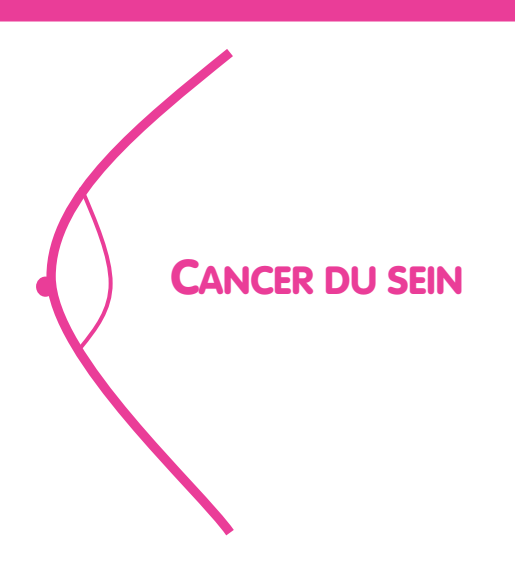

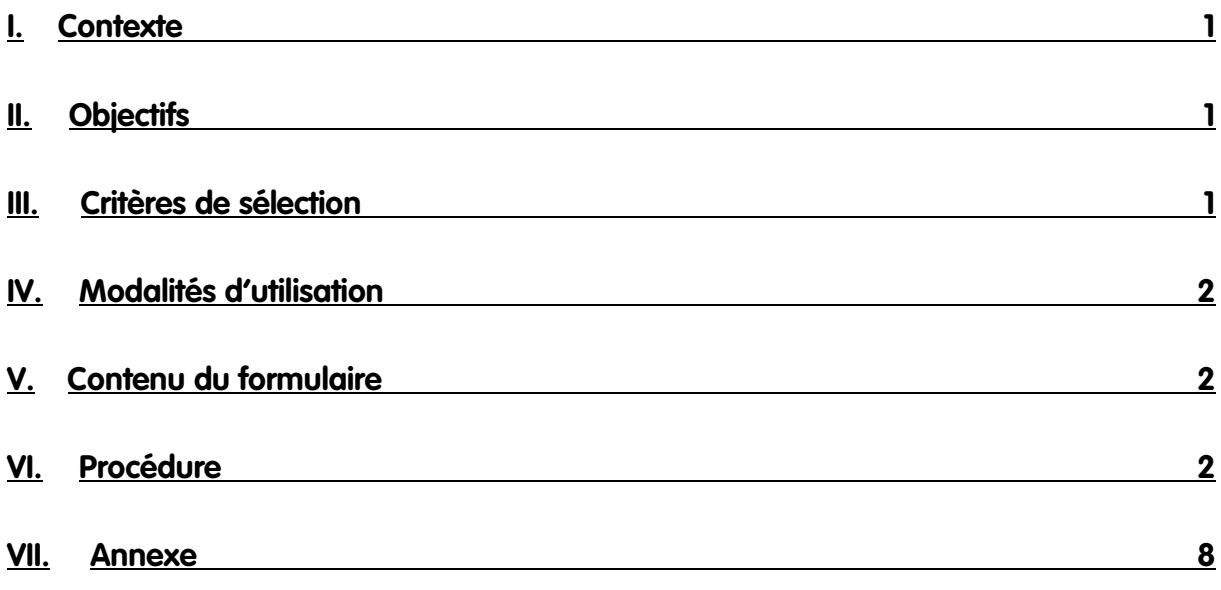

## I. Contexte

Pour faire suite à l'étude des délais de prise en charge du cancer du sein réalisée en 2012, le Réseau propose aux établissements / 3C un outil d'auto-évaluation dans le DCC. Celui-ci permet de saisir des dates de rendez-vous, examens et traitement, afin de suivre la prise en charge des patientes atteintes d'un cancer du sein.

L'outil EVADEL-Sein a été conçu avec le Groupe Régional d'Évaluation des Pratiques Professionnelles et testé par 3 établissements de la région (également membres du GREPP). Ils ont chacun inclus une cinquantaine de patientes dont le dossier avait été présenté en RCP postopératoire entre juin 2014 et janvier 2015.

EVADEL-Sein est principalement accessible aux 3C mais peut tout à fait être utilisé par d'autres professionnels des établissements intéressés. Il est disponible dans le dossier patient du DCC, ce qui offre un dispositif de sélection des patientes concernées, de suivi des cas inclus et de synthèse des délais téléchargeable en ligne.

# II. Objectifs

Plusieurs objectifs peuvent être définis :

- Contrôle des délais pour comparaison avec ceux mesurés sur l'année 2011 (étude 2012).

- Étude des délais intermédiaires (délais non étudiés en 2012 décomposant le parcours, par exemple le délai d'accès à la pose de la chambre implantable pour l'accès à la chimiothérapie).

- Suivi en routine en vue de répondre à l'indicateur 2.2 du plan cancer 3.

Les objectifs sont donc multiples et adaptables aux 3C / établissement.

## III. Critères de sélection

Les critères d'inclusion sont les suivants :

- Patientes ayant eu une chirurgie à visée curative pour un cancer du sein et dont le dossier a été discuté en RCP postopératoire.

- Prise en charge initiale pour un cancer du sein infiltrant, non inflammatoire et non métastatique.

Les critères d'exclusion sont les suivants :

- Antécédents personnels de cancer du sein homolatéral
- Traitement néoadjuvant
- Cancer in-situ
- Cancer métastatique d'emblée
- Cancer inflammatoire
- Pas d'intervention chirurgicale réalisée
- Patient masculin
- Reprise chirurgicale

- Parcours incomplet (décès, refus de traitement, changement de domicile, pathologie intercurrente…)

Ces critères peuvent être renseignés dans le formulaire. Ils sont identiques à ceux définis en 2012 à l'exception des reprises chirurgicales (qui n'étaient pas exclues dans la 1<sup>ère</sup> étude mais analysées dans un sous-groupe spécifique).

## IV. Modalités d'utilisation

L'outil est pour l'instant prévu pour évaluer les délais en rétrospectif : les patientes sont incluses dès qu'elles ont initié la 1<sup>ère</sup> cure ou 1<sup>ère</sup> séance de leur dernier traitement adjuvant. Dans cette situation, toutes les dates de la prise en charge sont disponibles à la création du formulaire et celui-ci peut donc être complété en une seule fois.

Il existe différentes possibilités d'usage selon les objectifs que souhaite atteindre le 3C / établissement :

- Réévaluation par rapport à 2011, dans le but d'apprécier l'application des plans d'amélioration rédigés par les établissements. Le cas échéant, les établissements devront employer la même méthode de sélection qu'en 2011 afin de pouvoir comparer les résultats (Cf annexe).

- Étude des délais intermédiaires, dans le but de rechercher la cause de l'allongement d'un délai. Le cas échéant, les établissements devront être vigilants sur l'effectif du délai à étudier : il faudra prévoir un nombre suffisant de dossier inclus au départ dans le but d'avoir un échantillon représentatif pour l'étude des délais intermédiaires.

- Suivi en routine pour répondre à l'action 2.2 du plan cancer 3.

Pour ces 2 dernières possibilités, contactez le réseau afin de déterminer l'effectif et la période d'inclusion, tous deux dépendants de l'activité cancérologique mammaire de l'établissement concerné.

## V. Contenu du formulaire

Des dates supplémentaires à étudier sont proposées par rapport à la précédente étude pour analyser les délais intermédiaires.

Pour disposer d'un formulaire contenant uniquement les dates que vous souhaitez étudier, contactez Carole Lefebvre au Réseau OncoCentre : c.lefebvre@chu-tours.fr; 02.47.47.91.38

#### VI. Procédure

Si vous souhaitez utiliser l'outil, prenez tout d'abord contact avec le réseau afin de déterminer vos objectifs d'évaluation, adapter le formulaire puis ouvrir les droits d'accès au DCC et à l'InfoCentre si nécessaire.

#### **Étape 1** : **Connexion à l'InfoCentre pour avoir la liste des patientes concernées.**

Connectez-vous au DCC puis cliquez sur l'icône « InfoCentre »

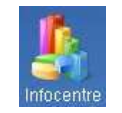

Si vous ne disposez pas d'accès, vous pouvez en demander un auprès du réseau (c.lefebvre@chutours.fr ou 02 47 47 91 38) ou vous rapprocher de votre 3C de rattachement pour obtenir la liste.

Connectez-vous à l'InfoCentre avec vos identifiant et mot de passe (en cas d'oubli, contactez le réseau)

Cliquez sur le dossier Excel de votre 3C

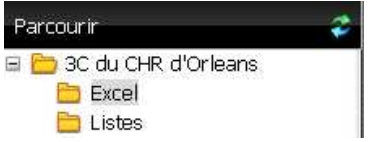

Puis sélectionner le rapport « Requête\_nominative délai\_sein\_sélection »

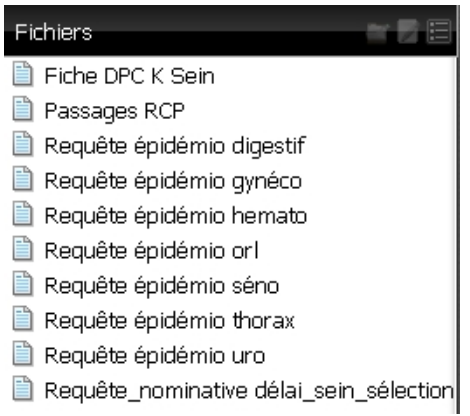

Sélectionnez l'année puis le mois à partir desquels vous souhaitez établir la liste.

Ce rapport contient toutes les patientes dont le dossier a été présenté en RCP pour un cancer du sein infiltrant non traité antérieurement ou en cours de traitement initial sur la période sélectionnée.

#### **Étape 2** : **Ouverture d'un formulaire d'évaluation des délais de prise en charge du cancer du sein.**

Accédez au dossier patient dans le DCC.

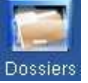

Recherchez le dossier du patient dont vous souhaitez évaluer les délais.

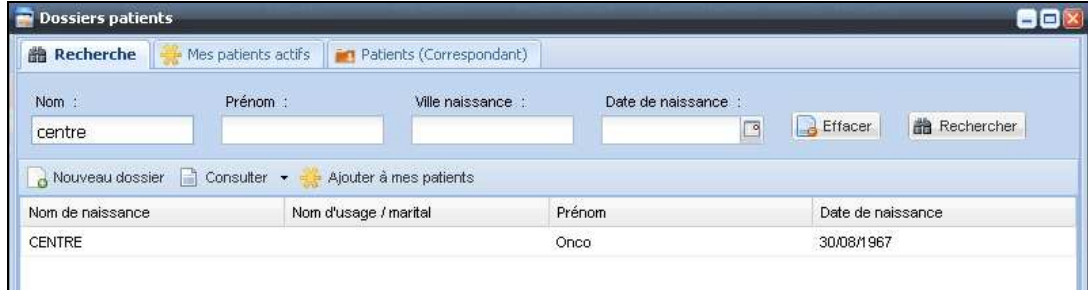

#### Cliquez sur l'icône « Nouveau document »

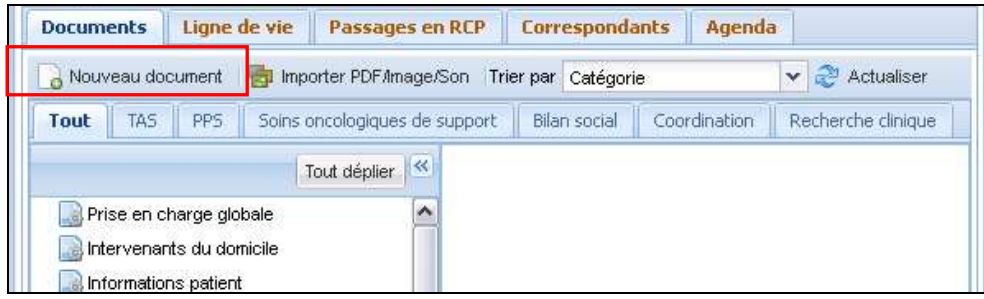

Sélectionnez le formulaire « Délais de prise en charge du cancer du sein »

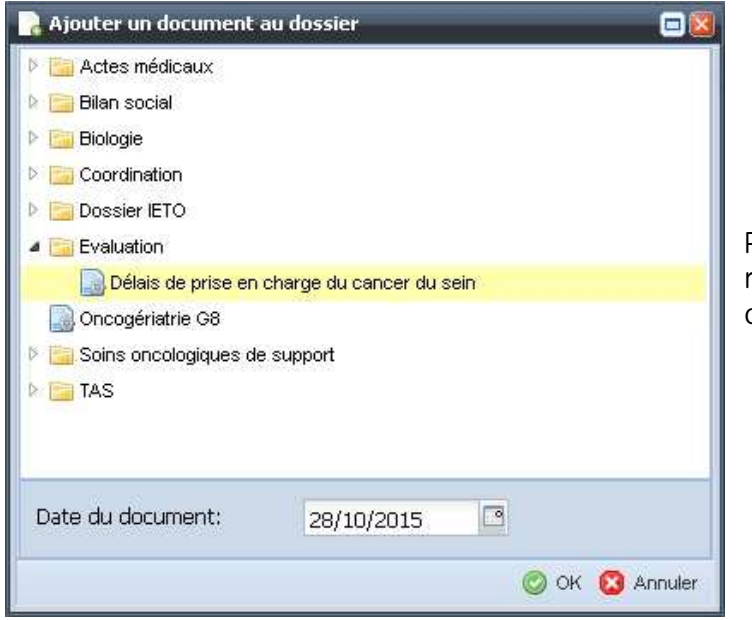

Pour avoir accès au formulaire, contactez le réseau (c.lefebvre@chu-tours.fr ou 02 47 47 91 38)

### **Étape 3** : **Remplissage du formulaire**

Si le patient présente l'un des critères d'exclusion, sélectionner « OUI » à l'item concerné. Cette action entraîne la suppression du bloc « Inclusion » et le document peut être enregistré. L'item « La saisie de la fiche est terminée » permet de suivre le remplissage des formulaires créés via l'infocentre. Il s'agit d'un champ obligatoire.

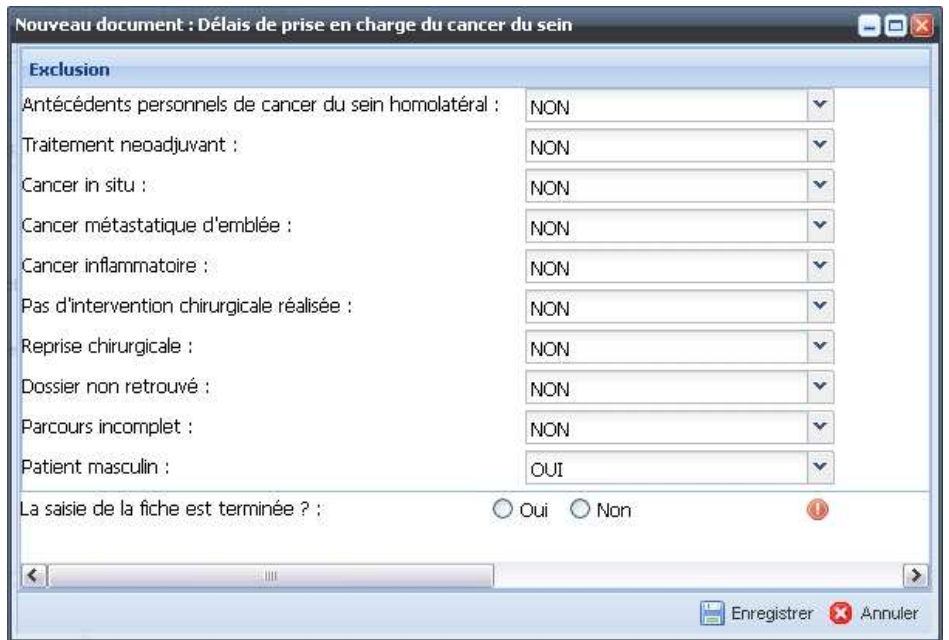

Si la patiente peut être incluse, renseigner le formulaire avec les dates en possession.

À l'ouverture du formulaire, le DCC recherche si les dates encadrées en rouge sont déjà renseignées dans la fiche RCP et les renseigne automatiquement le cas échéant.

À chaque étape du parcours (biopsie, chimiothérapie, radiothérapie), il est possible de renseigner des dates intermédiaires.

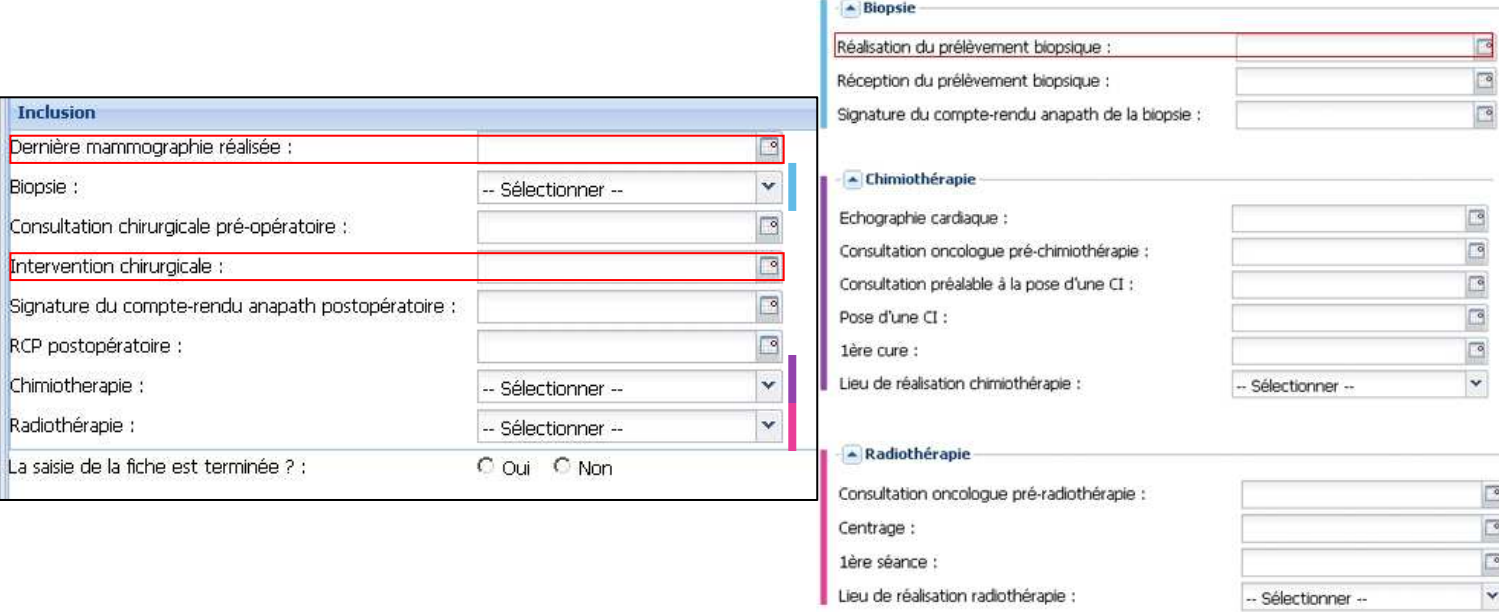

Des messages d'alerte apparaissent en rouge lorsque des dates ne sont pas valides : une date antérieure à une autre ou date postérieure à la date du jour.

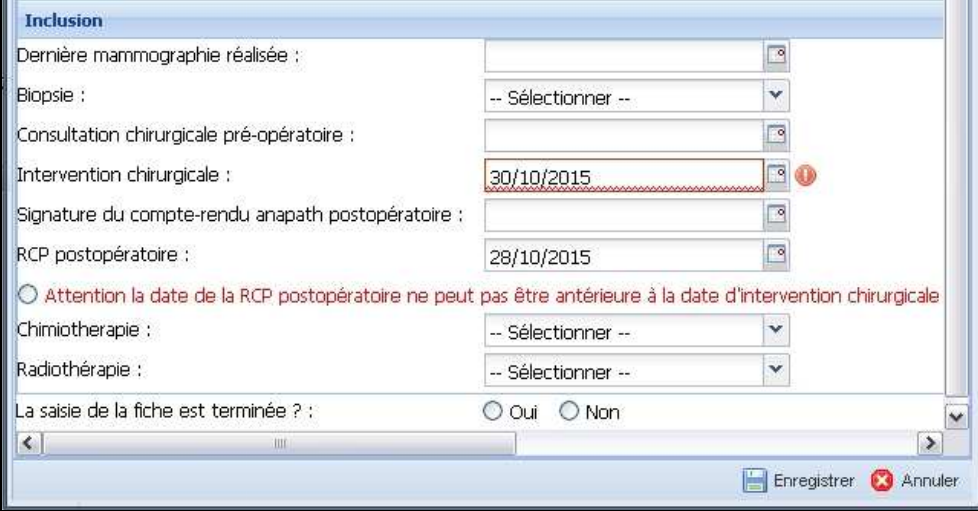

#### **Étape 4** : **Enregistrement du formulaire**

Lorsque vous avez renseigné toutes les dates dont vous disposez, vous devez indiquer si la saisie est terminée puis enregistrer le formulaire.

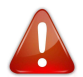

Attention, pour retrouver les délais de vos patientes incluses dans l'InfoCentre (Cf étape 7), **vous devez renseigner « Oui » à cet item**.

Vous pourrez consulter ultérieurement les données que vous avez saisies dans le bandeau gauche du dossier patient.

Le formulaire demeure modifiable et vous pouvez enregistrer les nouvelles dates saisies en cliquant sur « Enregistrer ».

Lorsque la saisie est terminée, assurez-vous de l'avoir indiquée dans le dernier item du formulaire puis vous pouvez cliquer sur « Valider ».

# **Attention, cette validation est définitive, ensuite vous ne pourrez plus modifier le formulaire.**

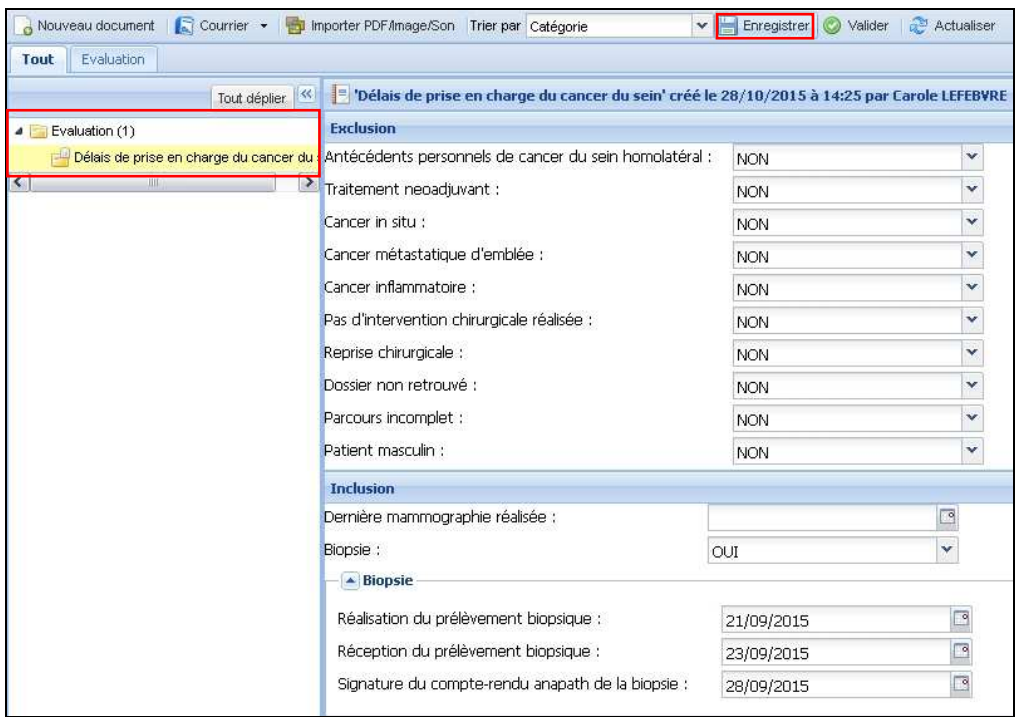

## **Étape 5** : **Suivi du remplissage des formulaires créés via le DCC**

Il est donc possible de remplir le formulaire en plusieurs fois tant que celui-ci n'est pas validé. À chaque fois qu'un formulaire est créé, il apparaît dans le tableau de bord du DCC et disparaît lorsqu'il est validé.

Pour contrôler les formulaires non validés, cliquez sur l'icône « Mon tableau de bord » puis sur l'onglet « Délais sein ». La liste des formulaires non validés s'affiche.

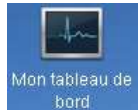

Vous pouvez consulter un dossier de la liste en double-cliquant dessus.

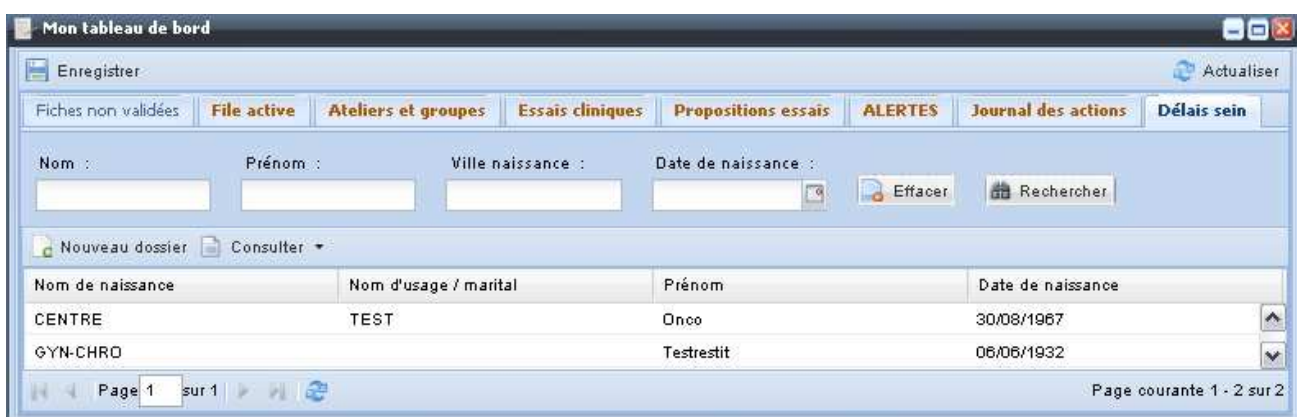

# **Étape 6** : **Suivi du remplissage des formulaires créés via l'InfoCentre**

Connectez-vous à l'InfoCentre

Cliquez sur le dossier Excel de votre 3C

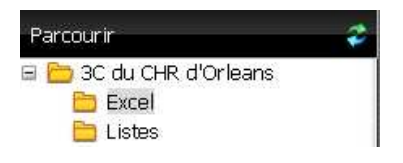

Puis sélectionner le rapport « Patients PEC cancer du sein »

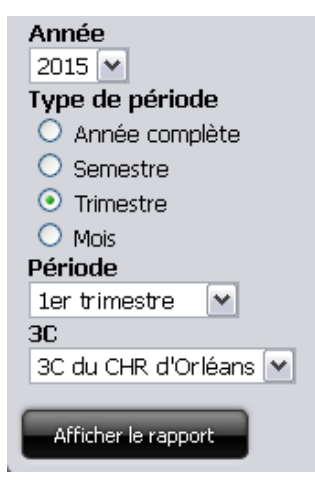

Indiquez la période d'inclusion, c'est-à-dire la période correspondant aux dates d'intervention des patientes que vous avez incluses (ces paramètres de tri sont identiques pour les rapports de résultats (étape 7).

Ce rapport contient la liste des patients pour lesquels un formulaire a été créé. Il permet de repérer les formulaires dont la saisie n'est pas terminée.

## **Étape 7** : **Accès aux résultats et à la synthèse des délais**

3 rapports sont à votre disposition (2 dans le dossier Excel et 1 dans le dossier Listes) :

- PEC K sein (données brutes) : tableur permettant d'extraire le contenu de tous les formulaires créés pour des patientes incluses et dont la saisie du formulaire est terminée.

- PEC K sein (résultats délais) : tableur qui contient tous les délais ayant pu être calculées pour chacune des patientes incluses et ayant un formulaire validé.

- Synthèse délais PEC K sein : document PDF synthétisant les délais sous forme de tableau et histogramme (médiane, extrême, effectif pour chacun des délais et références 2011 le cas échéant).

#### VII. Annexe

#### **Étude des délais de prise en charge des cancers du sein en région Centre en 2011**

#### Méthode de préparation des dossiers audités

#### **Sélection des patientes sur les séjours 2011**

- o Sélectionner selon la méthodologie M4 (ci-dessous), sans (ou en supprimant) les codes en D (D050, D051, D057, D059, D486) correspondants aux cancers in-situ, et les patients de sexe masculin
- o Sélectionner uniquement les patientes qui ont eu leur première intervention curatrice pour cancer du sein en 2011, si possible en chaînant avec les séjours 2010, voire avant.
- o Sur la liste ainsi obtenue, noter le nombre total de patientes et sélectionner aléatoirement **85 dossiers.** Si le nombre total est inférieur à 85, tous les dossiers devront être étudiés.

#### **Méthodologie M4 – autorisation de traitement pour la chirurgie cancérologique mammaire**

Données de départ : ensemble des RSA de l'année de référence d'un établissement de santé (ou d'un site géographique pour les établissements multi-sites).

#### **Activité de chirurgie**

Les séjours permettant de mesurer l'activité de chirurgie cancérologique soumise à seuil d'un établissement sont sélectionnés en fonction de la présence de 2 informations dans un même séjour :

- Présence d'un Diagnostic Principal (DP) de cancer (recherche d'un code CIM-10 de tumeur invasive, in situ ou à évolution imprévisible).
- Présence d'un acte de chirurgie, repéré par le caractère chirurgical du GHM auquel appartient le séjour (3ème caractère du code du GHM égal à C).

# **Sélection détaillée de l'activité soumise à seuil**

Chirurgie des cancers du sein :

Sélection des séjours ayant en Diagnostic Principal (DP) un code CIM-10 appartenant à la liste des codes CIM-10 Sein **et** appartenant à un GHM de chirurgie.

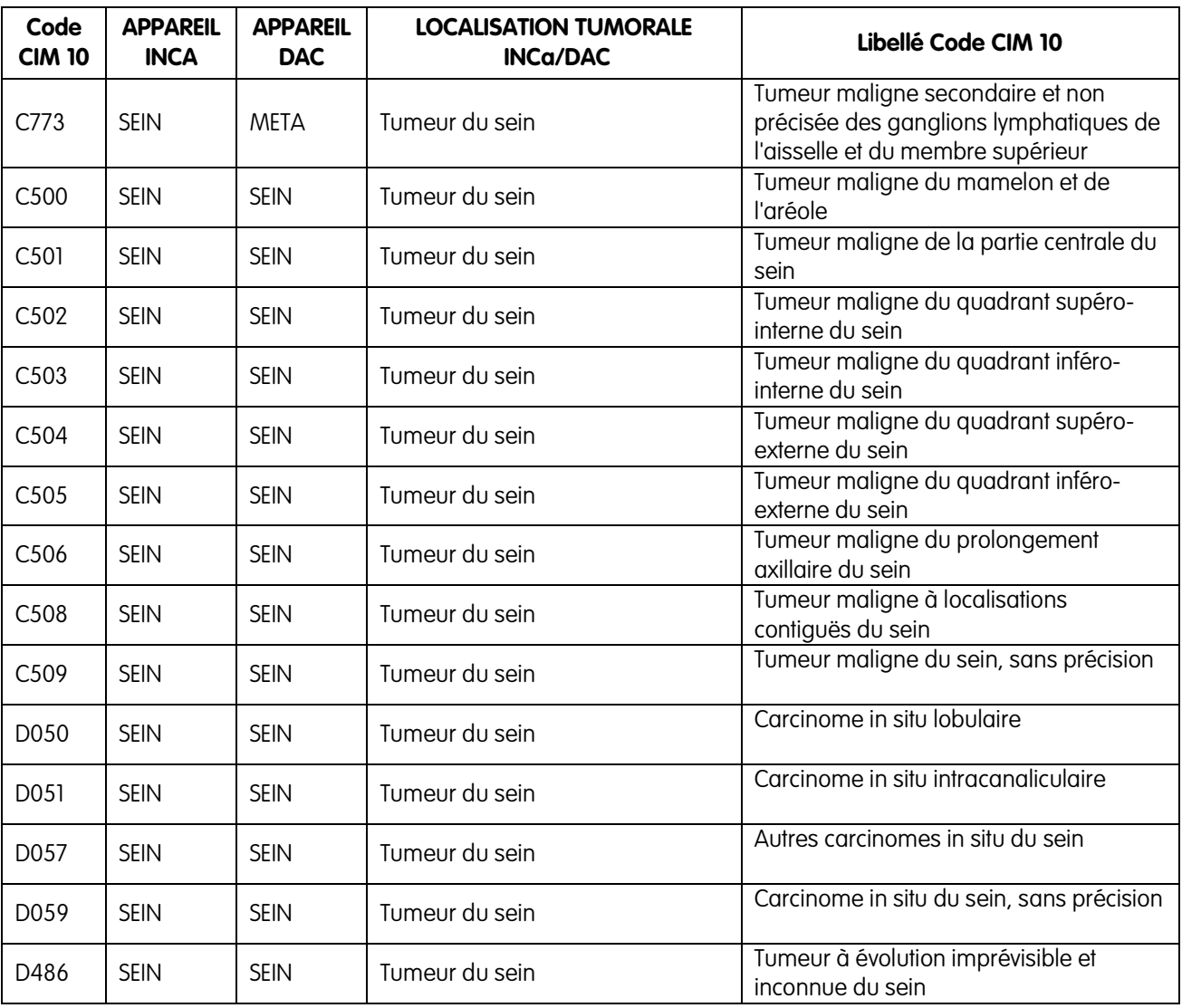